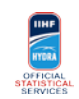

## **Task list**

When warm-up starts (approx -40)

1 Perform a check on the laptop: make sure it's running, connected to power, that you can login to Gemini Light

### Right AFTER the start of every Period

- 1 Wait for FACE-OFFS Operator to confirm that Orion opened the period
- 2 Open GEMINI LIGHT window, or if already open click F5 to refresh the page
- 3 Select the SHOTS button
- 5 Check period number is correct

#### Shot recording procedure

- 1 Enter every shot according to the agreed definition
- 2 Click on 'Save' after entering a shot
- 3 Every now and then, check together with SHOTS Spotter everything is ok and make necessary corrections

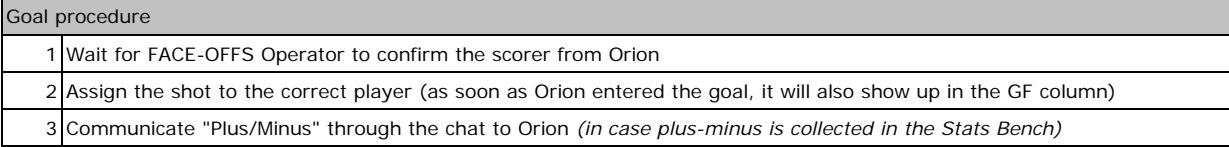

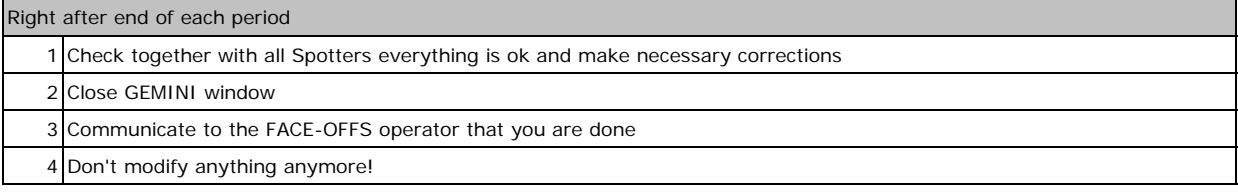

# End of Game

1 Give all your paper backup forms to the Club Results Manager

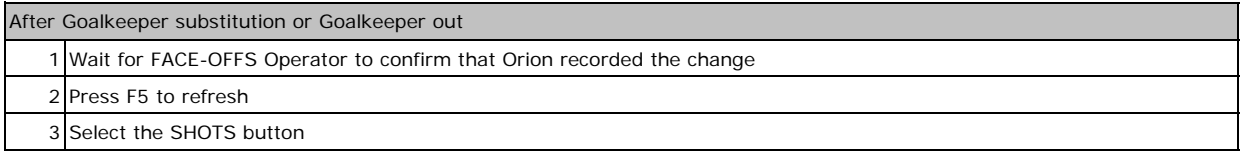

### **Exceptional situations**

# Penalty Shot

 $1$ | In case it's scored its shot should be registered as for a normal Goal